# Make: a build automation tool

# What is the problem?

- $\blacktriangleright$  The lab examples repository for the CS 253 course has 228 files in 54 folders.
- $\triangleright$  To build them all would requires us to navigate to 54 folders and compile the files in each folder...  $\bullet$
- $\triangleright$  Imagine a project has 15 million lines of code in 34,690 files spread over 2386 folders (Linux kernel version 3.11). How would you compile it?!

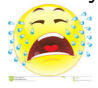

- $\triangleright$  We need a program to manage the compiling of all the files in our programs!
- $\triangleright$  Make is such a tool that can automate the build process. E.g. For the Linux kernel, the entire process is driven by Make

Demo the make for the 253 example programs

## What is build automation?

- $\triangleright$  Build automation involves automating the process of compiling code into libraries and executables. This can be a very complex process for large projects.
- $\triangleright$  For large programs, recompiling all the pieces of the program can be very time consuming. If we only recompile the files that have changed, we can save a lot of time.
- $\triangleright$  But if the program is complex, determining exactly what needs to be recompiled too can be difficult. Build automation also helps with this aspect.
- $\triangleright$  *[Make](http://en.wikipedia.org/wiki/Make_(software)) is a build automation tool. Make and its variants are* included with Linux, Mac OS X and MS Windows operating systems
- $\triangleright$  Other popular build systems include [Apache Maven](http://en.wikipedia.org/wiki/Apache_Maven) and [Apache Ant.](http://en.wikipedia.org/wiki/Apache_Ant) These are used primarily for Java based projects.
- $\triangleright$  Make uses a declarative language as opposed to procedural languages.
	- $\triangleright$  We tell *Make* what we want (e.g. a particular class file or executable).
	- $\triangleright$  We provide a set of rules showing dependencies between files.
	- $\triangleright$  Make uses the rules to get the job done.
- $\triangleright$  The *Make* program is invoked via the executable named make.

# What is Make? (2)

- $\triangleright$  Make uses a file called Makefile (or makefile), which contains the set of rules. The recommended name is Makefile. Why?
- $\triangleright$  We recommend using the name Makefile because it appears prominently near the beginning of a directory listing, right near other important files such as README.
- $\triangleright$  When we run make, it uses the rules in the Makefile to determine what needs to be done.
- $\triangleright$  Make does the minimum amount of work needed to get the job done.
- $\triangleright$  Make can be used to execute an arbitrary set of shell commands and programs so it isn't limited to build automation.

# Rules in a Makefile (1)

 $\triangleright$  A typical rule has the form:

target: dependency1 dependency2 ... command list

- $\triangleright$  target can be the name of a file that needs to be created or a "phony" name that can be used to specify what command to execute.
- $\triangleright$  The dependency list is a space separated list of files that the target depends on in some way. The dependencies are built in the order listed so the order may matter!
- $\triangleright$  The command list is one or more commands needed to accomplish the task of creating the target. The commands can be any shell command or any program in the system.
- $\blacktriangleright$  Each command must be indented with a tab.
- $\triangleright$  Both dependency lists and commands can be continued onto another line by putting a  $\setminus$  at the end of the first line.
- $\triangleright$  A # is used to start a comment in a Makefile.
	- $\triangleright$  The comment consists of the remainder of the line.

Dependencies for the doubly-linked list

- ▶ SimpleTestList.c includes List.h, Node.h, Job.h, and common.h
- List.c includes List.h, Node.h, Job.h, and common.h
- $\triangleright$  Node.c includes Node.h, Job.h, and common.h
- $\blacktriangleright$  Job.c includes Job.h and common.h

#### Rules for Doubly-Linked List

A brute-force approach:

```
SimpleTestList: SimpleTestList.o List.o Node.o Job.o
    gcc -Wall -g -o SimpleTestList SimpleTestList.o List.o Node.o Job.o
```

```
SimpleTestList.o: SimpleTestList.c List.h Node.h Job.h common.h
    gcc -Wall -g -c SimpleTestList.c
```

```
List.o: List.c List.h Node.h Job.h common.h
    gcc -Wall -g -c List.c
```

```
Node.o: Node.c Node.h Job.h common.h
    gcc -Wall -g -c Node.c
```

```
Job.o: Job.c Job.h common.h
    gcc -Wall -g -c Job.c
```
- $\triangleright$  When we type make without a target name, it will assume that we mean to build the first real target in the Makefile. This is often a phony symbolic target named all.
- $\triangleright$  When we type make target, the make utility will look at the rule for target
- $\triangleright$  Make will *recursively* search through the rules for all the dependencies to determine what has been modified and rebuild only those targets
- If the current version of target is newer than all the files it depends on, make will do nothing.
- If a target file is older than any of the files that it depends on, the command following the rule will be executed
- $\triangleright$  Sometimes, we find ourselves using the same sequence of command line options in lots of commands. Use a macro to make it simpler and more robust.
- $\triangleright$  Define macro as shown below:

```
CC = \text{gcc}CFLAGS = -Wall -g -OPROGS = SimpleTestList RandomTestList UnitTestList
```
 $\blacktriangleright$  Then use the macro by typing  $\$(\text{macroname})$ \$(CC) \$(CFLAGS) -c List.c

- $\triangleright$  Often, we will find that our Makefile has many similar commands. We can use patterns to define rules and commands for such cases.
- $\blacktriangleright$  For example, we could use the rule:

```
\%.o : \%.c
    $(CC) $ (CFLAGS) -c $<
```
 $\triangleright$  Which says that every . o file depends on the corresponding . c file and can be created from it with the command below the rule.

- $\triangleright$  % any name (the same in all occurrences)
- $\triangleright$  \$0 The name of the current target
- $\triangleright$  \$< The first dependency for the current target
- $\triangleright$  \$? The dependencies that are newer than the current target
- $\triangleright$  \$^ All the dependencies for the current target

 $\%$ .o :  $\%$ .c  $$(CC)$   $$(CFLAGS) -c$   $<<$ 

```
hello: hello.o
    $(CC) $(CFLAGS) $< -o $@
```
 $\triangleright$  A suffix rule identifies suffixes that make should recognize. For example:

```
.SUFFIXES: .o .c
```
 $\triangleright$  Another rule shows how files with suffixes are related:

```
.c.o :
    $(CC) $ (CFLAGS) -c $<
```
- $\triangleright$  Think of this as saying the . o file is created from the corresponding .c file using the given command.
- $\triangleright$  Note the above suffix rule for C files to object files is already built into make.

 $\triangleright$  Phony targets are targets that do not correspond to a file all: SimpleTestList RandomTestList

```
clean:
    rm -force *.o $(PROGS)
```
 $\triangleright$  Phony targets can be used to create a recursive makefile that can build a project spanning a complex directory structure.

## Example: Phony Targets

From C-example/doublyLinkedList/Makefile

all: subdirs

```
subdirs:
    cd bad; make
    cd almost-generic; make
    cd generic-with-library; make
    cd generic; make
```
#### clean:

```
cd bad; make clean
cd almost-generic; make clean
cd generic-with-library; make clean
cd generic; make clean
```
#### Doubly-Linked List Example Makefile

 $\triangleright$  With macros, suffix rules, and phony targets. Note that the suffix rule shown below is built-in to make, so we can drop the first three lines.

```
.SUFFIXES: .o .c
.0.0:
    $(CC) $ (CFLAGS) -c $<CC=gcc
CFLAGS=-Wall -g -0 -I.LFLAGS=
PROGS=SimpleTestList UnitTestList RandomTestList
OBJECTS=List.o Node.o Job.o
all: $(PROGS) dox
SimpleTestList: SimpleTestList.o $(OBJECTS)
    $({\rm CC}) $({\rm CFLAGS}) -o $0 $^{\circ}$ $({\rm LFLAGS})RandomTestList: RandomTestList.o $(OBJECTS)
    $(CC) $(CFLAGS) -o $@ $^ $(LFLAGS)
dox:
    echo "Generating documentation using doxygen..."
    doxygen doxygen-config > doxygen.log
    echo "Use konqueror docs/html/index.html to see docs (or another browser)"
clean:
    /bin/rm -f $(PROGS) *.o a.out
    /bin/rm -fr docs doxygen.log
```
- $\triangleright$  Dependencies for a . o file should include all the user written header files that it includes. The previous Makefile didn't do that....
- $\triangleright$  For a big project, getting all of these right can take some time
- $\triangleright$  The gcc command has an option -MMD that tells it to compute the dependencies.
- $\triangleright$  These are stored in a file with the suffix  $\overrightarrow{d}$
- Include the .d files into the Makefile using -include \*.d

#### The Final Makefile for Doubly-Linked List

```
CC=gcc
CFLAGS=-Wall -g -O -I. -MMD
LFLAGS=
PROGS=SimpleTestList UnitTestList RandomTestList
OBJECTS=List.o Node.o Job.o
all: $(PROGS)
SimpleTestList: SimpleTestList.o $(OBJECTS)
    $(CC) $(CFLAGS) -o $0 $^{\circ}$ $(LFLAGS)UnitTestList: UnitTestList.o $(OBJECTS)
    $(CC) $(CFLAGS) -o $@ $^ $(LFLAGS)
RandomTestList: RandomTestList.o $(OBJECTS)
    $(CC) $(CFLAGS) -o $@ $^ $(LFLAGS)-include * d
dox:
    echo "Generating documentation using doxygen..."
    doxygen doxygen-config > doxygen.log
    echo "Use konqueror docs/html/index.html to see docs (or any other browser)"
clean:
    /bin/rm -f $(PROGS) *.o a.out
    /bin/rm -fr docs doxygen.log
```
#### Additional features

#### $\blacktriangleright$  Multiple rules for a target.

- If there is more that one rule for a given target, make will combine them.
- $\triangleright$  The rules can be specified in any order in the Makefile
- **Parallel make**. Use the  $-i$  option to have make generate your project using multiple CPUs to speed up the building process! Make will build multiple dependencies for a rule in parallel. Note that this does require you to check that the various dependencies can be built simulatenously.
- $\triangleright$  Try the following commands in sequence on the class examples on a machine in the lab (or any machine with at least 4 cores):

```
time make
make clean
time make -j 4
```
 $\triangleright$  Did it build faster? If not, why not?

- $\triangleright$  Wikipedia entry on Make: [http://en.wikipedia.org/wiki/Make\\_\(software\)](http://en.wikipedia.org/wiki/Make_(software))
- $\triangleright$  GNU Make homepage: <https://www.gnu.org/software/make/>
- $\triangleright$  Managing projects with GNU Make. <http://www.wanderinghorse.net/computing/make/> (downloadable book)